# **MazeRouter**

### **Neuroscience And Behavioral Equipment's**

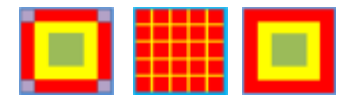

# **Open Field Test**

آزمون اوپن فیلد معمولا برای مطالعات رفتاری ، نقص حرکتی و اضطراب و افسردگی در حیوانات آزمایشگاهی مانند موش سوری و رت بکار میرود . این تست در مطالعه و ارزیابی اثرات داروهای ضد اضطراب و افسردگی ، و عکس العمل اعضای حرکتی به موادی مانند مواد مخدر و همچنین واکنشهای رفتاری ، بسیار **مفید و کارا است.**

<sup>فای</sup><br>\*\* این ابزار از یک مربع خالی (و گاهی دایره خالی) و معمولا به رنگ روشن با دیواره های بلند (برای جلوگیری از فرار حیوان) تشکیل یافته است. معمولا حیوان را در مرکز این ابزار قرار میدهند و رفتار حیوان را در یک بازه زمانی ثبت میکنند (بسته به پروتکل آزمون از ۳ تا ۱۵ دقیقه و حتی گاهی بیشتر). تا بعدا آنرا **آنالیز کنند.**

،<br>کار این دستگاه مطالعه میزان مقابله حیوان بر ترس ذاتی خود برای کشف بیشتر دنیای جدیدش است . زمانی که حیوان مضطرب است گرایش طبیعیش اینست بیشتر دنیای پیرامون خود به هر طرف از آن قدم میگذارد . لذا در این زمینه رفتارهای مرتبط با اضطراب توسط درجه اجتناب حیوان از رفتن به مرکز محیط<br>بررسی و اندازه گیری میشود . که کنار دیواره های بلند محیط باشد و از رفتن به مرکز محیط و جستجو در آنجا خودداری میکند و زمانی که اضطراب و افسردگیش از بین رود برای شناختن **بررسی و اندازه گیري میشود .**

#### **.1 درباره نرم افزار**

MazeRouter **یک محیط ساده براي پیکره بندي , اجرا و آنالیز داده ها , براي انجام آزمون اوپن فیلد را فراهم می کند.** 

**فقط کافی است بر روي آیکون اوپن فیلد در منوي ابزار اصلی نرم افزار کلیک نمایید.** 

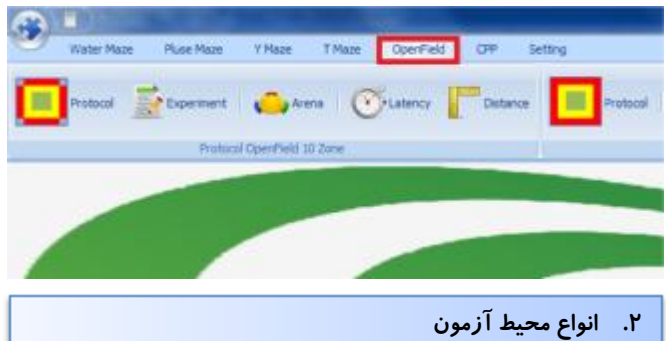

**این نرم افزار از سه نوع محیط آزمون استاندارد اوپن فیلد پشتیبانی میکند. که میتوانید محیط مورد نظر خود را با کلیک بر روي آیکون مربوطه که در ذیل نشان داده شده است انتخاب نمایید.** 

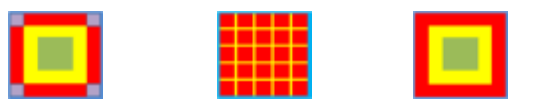

#### **.3 کالیبراسیون**

**فرایند کالیبراسیون** MazeRouter **براي بدست آوردن مقدار صحیح مسافت و سرعت طی شده توسط آزمودنی (رت , موش سوري و...) بکار می رود . به این ترتیب که کاربر قبلا از شروع آزمون و در زمان طراحی پروتکل آزمون ,**

**ابتدا باید نرم افزار را نسبت به محیط آزمون (سازه اوپن فیلد) با استفاده از آیکون** Calibration **در منوي ابزار اصلی , تنظیم کند.** 

**باید توجه داشته باشید که این تنظیمات براي انواع مختلف آزمون (واتر میز , پلاس میز ,** CPP **و ...) متفاوت بوده و باید بصورت مجزا تنظیم شود.** 

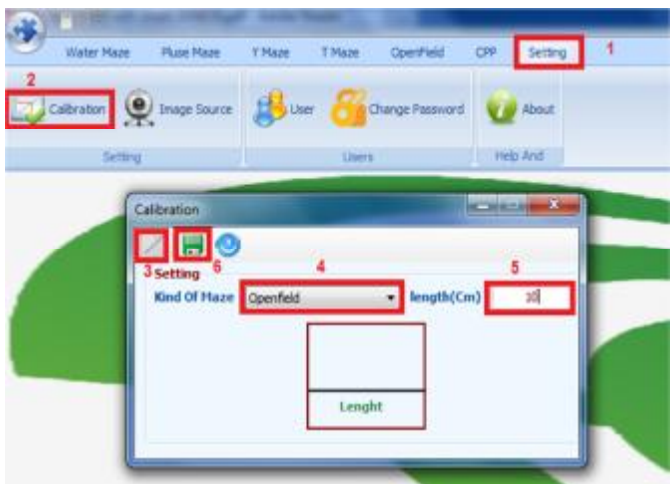

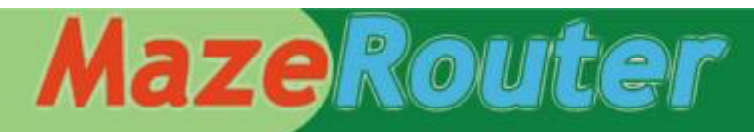

## **Neuroscience And Behavioral Equipment's**

**.4 تعریف مناطق ( Arena ( و شناسایی**

جهت شناسایی بهتر آزمودنی , در داخل محیط آزمون , از دو ولوم سمت راست بصورت همزمان بر روی صفحه , نمایش داده می شوند عبارت اند از : **تصویر استفاده میشود.** 

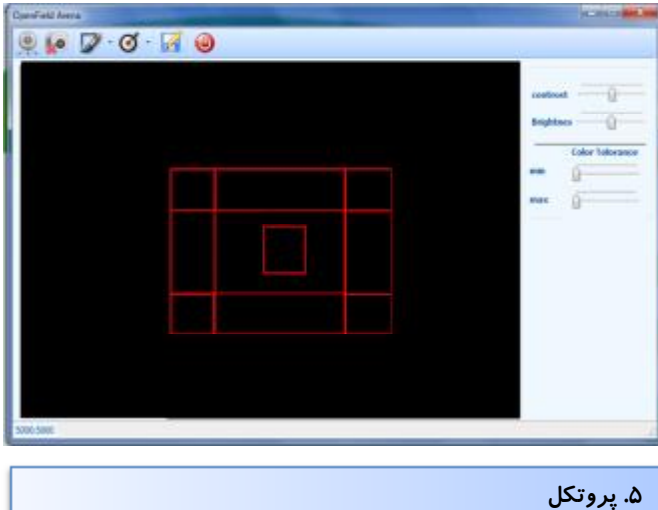

**براي انجام هر آزمون باید پروتکلی در سیستم طراحی گردد. براي این کار کافی است بر روي آیکون** Protocol **از منوي ابزار اصلی کلیک نمایید.** 

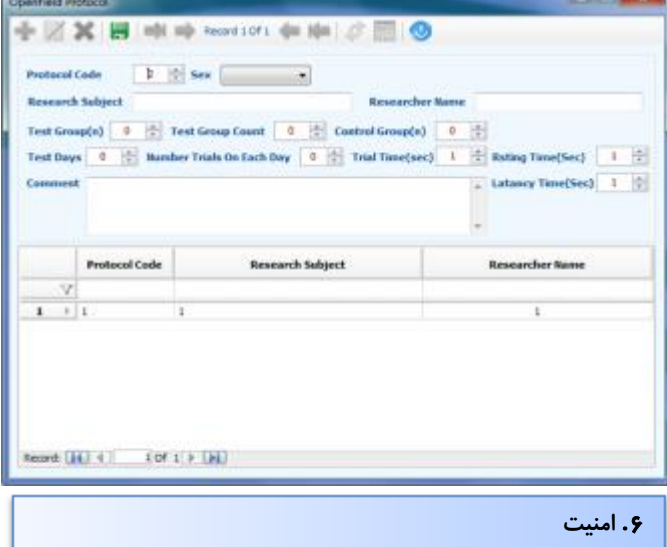

**تمامی اطلاعات آزمون در یک بانک اطلاعاتی ذخیره می گردد و هر کاربر تنها به پروتکلهاي تعریف شده توسط خود دسترسی دارد و تنها کاربر** admin **مجوز دسترسی به تنظیمات سیستمی را دارد**.

**.7 آزمایش** 

- Group name - Group number

- Animal number

- Day

از طریق این ابزار براحتی میتوان ابعاد و نحوه چیدمان مناطق مختلف محیط در طول ازمون با بهره گیری از سیستم پردازش تصویر، سیستم می تواند شی آزمون را معین نمود . همچنین برای تنظیم روشنایی و کنتراست نور تصویر , مورد نظر را در محدوده تعریف شده رد یابی نماید. برخی از پارامترهایی که

- Subject name
- Current zone
- Current speed
- Maximum speed
- Distance travelled
- Time in zone
- Number of visit

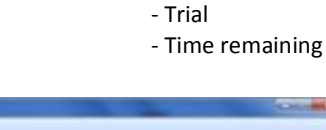

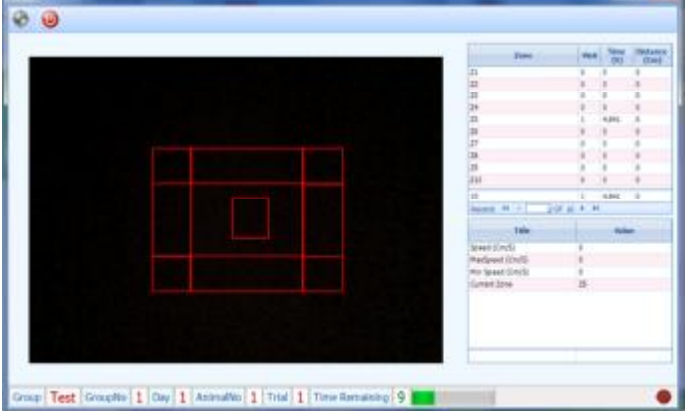

**مسیر پیموده شده توسط آزمودنی در طول آزمون , پس از اتمام آزمایش قابل**

#### **.8 آنالیز**

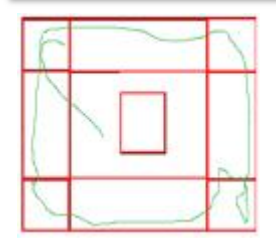

**تجزیه و تحلیل و تهیه گزارشات متنوع می باشد. همچنین براي آنالیز بیشتر , سیستم توانایی ارسال داده ها به محیط نرم افزار** EXCELL **را دارد. پارامترهایی که براي هریک از مناطق در هر آزمون اندازه گیري می شود:** 

- Distance (and %)
- Time (and %)
- Entries (and %)
- Speed (mean, max, min)

**نمودار هاي** MazeRouter **ابزار سودمندي براي مطالعه یک گروه و مقابسه آن**

**با گروه هاي دیگر (براي پارامترهاي** Distance & Time **( می باشد**

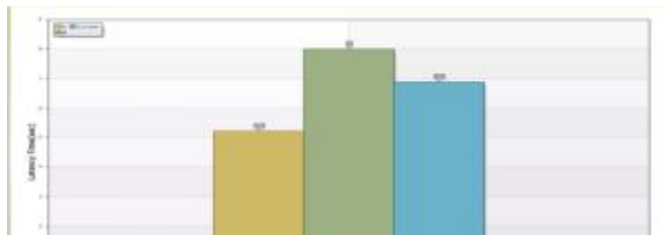